# **PCT** 国際出願・英語の明細書、請求の範囲、要約書、図面の記載方法

本節では、PCT 国際出願の英語で作成する明細書、請求の範囲、要約書、図面の記載方法について説明し ます。

#### 1.「明細書」の記載方法

明細書の記載方法について説明します。 国際標準に合わせて、項目名が変更になり、様式が厳密になっています。

### ■記載例

丸付数字の付いている項目ごとに、次項の「■明細書の記載項目について」で説明しています。

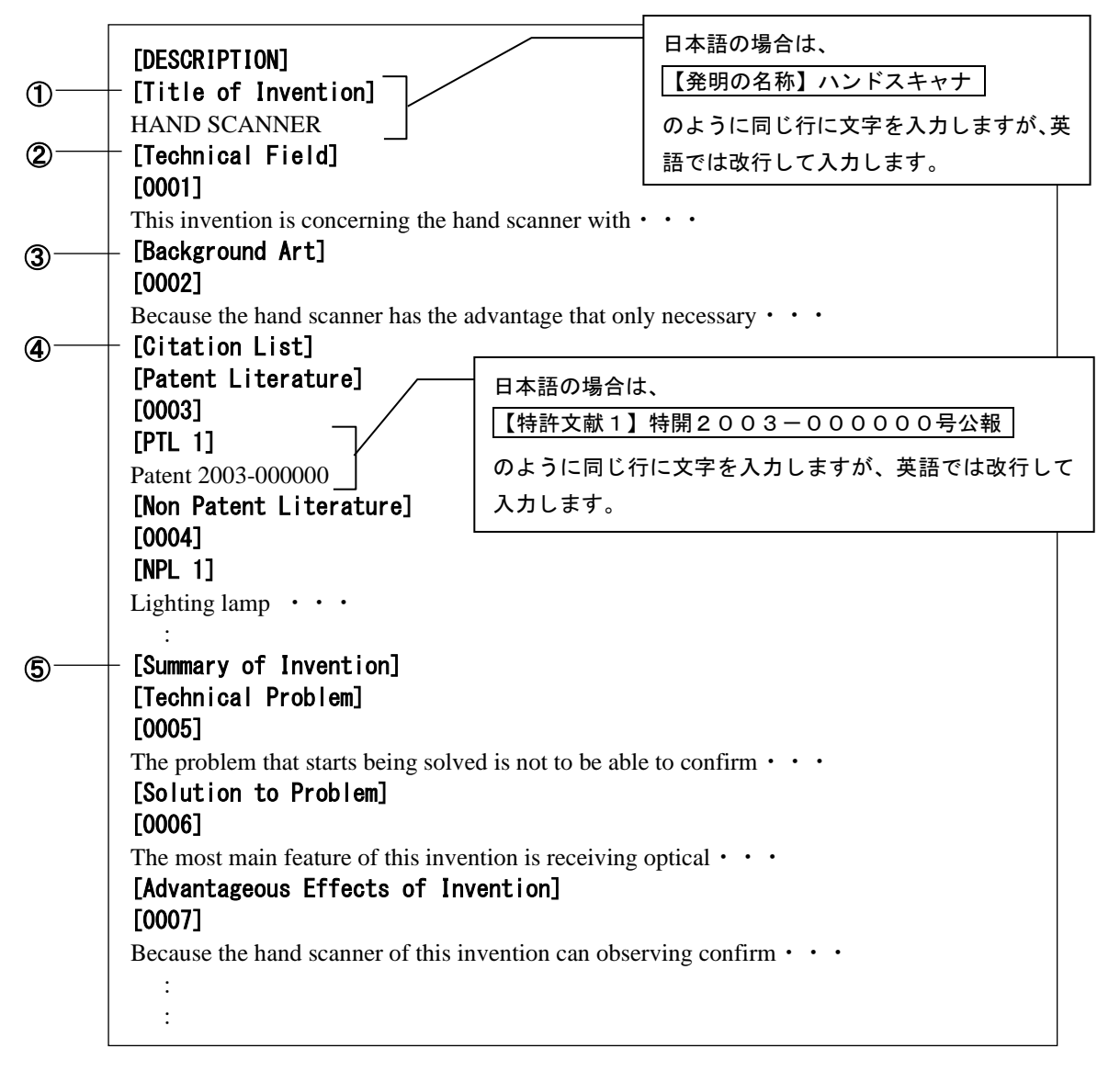

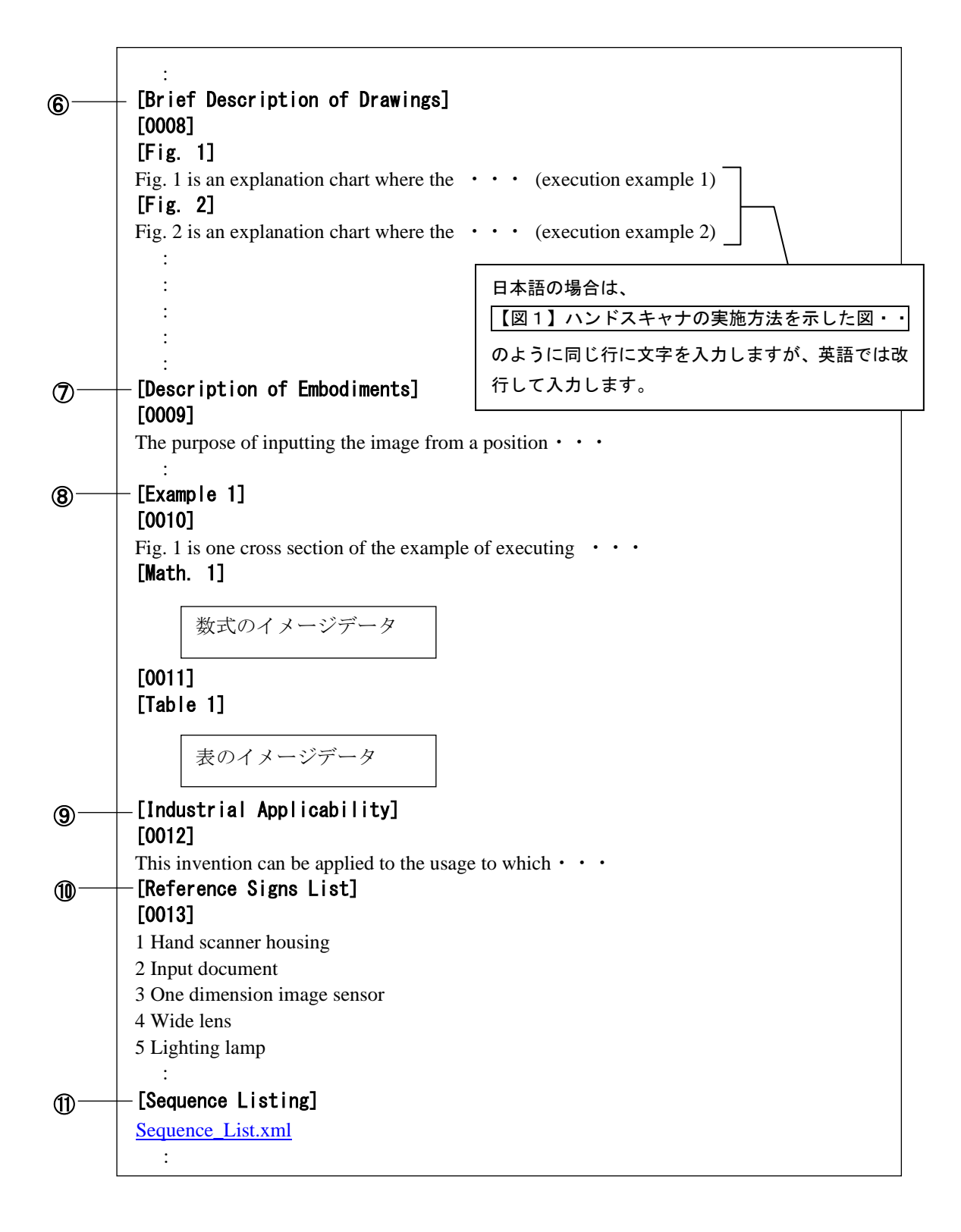

■明細書の記載項目について

明細書に記載する項目の、記載内容について説明します。

# 注意 <mark>ミ</mark> 1つの明細書の中に、同じ項目を2回以上記載することはできません。

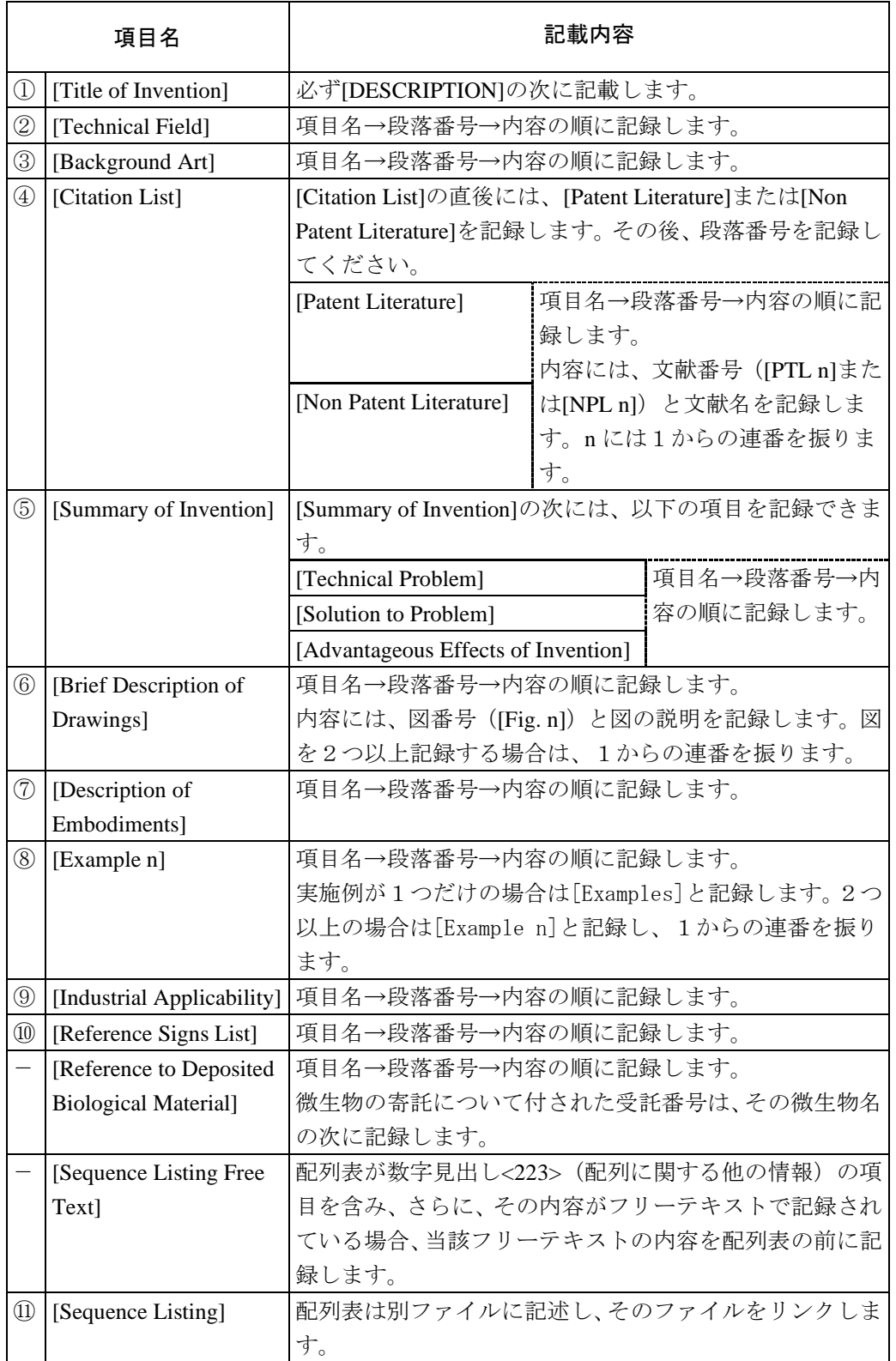

# 2. 段落番号の記載方法

段落番号の記載内容について説明します。

段落番号の中にだけ、[PTL n]、[NPL n]、[Chem. n]、[Math. n]、[Table n]、[Fig. n] などの項目を記載でき ます。

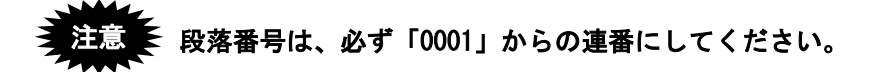

### ■記載内容

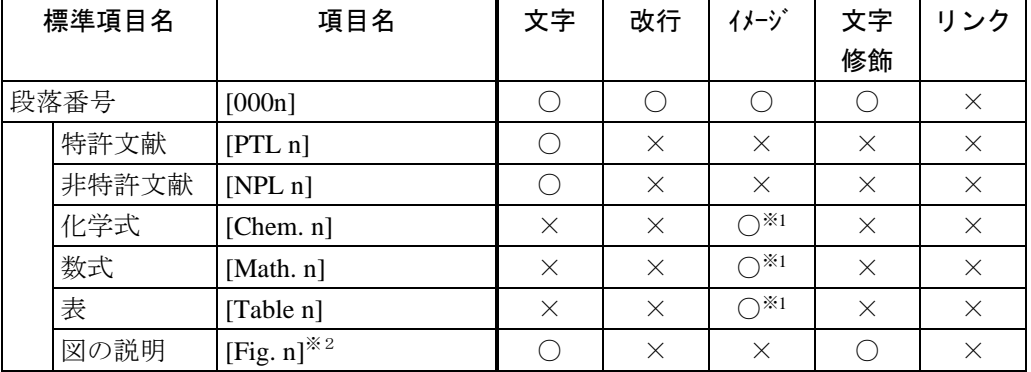

○ :記載可能です。

× :記載できません。

※1 :イメージは1枚だけ挿入できます。

※2 : [Fig. n] を記載できるのは、[Brief Description of Drawings] の中だけです。

#### 化学式、数式、表を、文字で記載する場合は、[Chem. n]、[Math. n]、[Table n] を 記載する必要はありません。 注意

# 3. 配列表の記載方法

配列表の記載方法について説明します。配列表は、別ファイルとして作成し、明細書に添付します。

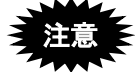

- 配列表のテキストデータまたはイメージデータを、明細書に直接記載することはできま せん。
- [Sequence Listing]は、[DESCRIPTION]の最後の項目として記載します。

#### ●配列表ファイルの添付

明細書の [Sequence Listing] に、別に作成した配列表ファイルをリンクします。 リンクの操作については、「Word [での書類作成」](https://www.pcinfo.jpo.go.jp/site/1_appl/4_word/)をご覧ください

## ●配列表のファイル形式

配列表として添付できるファイル形式は ST.26 です。ST.26 形式とは、国際標準の「[WIPO Sequence](https://www.wipo.int/standards/ja/sequence/index.html)」で 作成したファイルです。拡張子は、「\*.xml」です。

# ●配列表ST.26形式の場合

WIPO 提供の「[WIPO Sequence](https://www.wipo.int/standards/ja/sequence/index.html)」アプリで作成した ST.26 形式のファイルのみ添付可能です。ST.25 形式フ ァイルや HTML ファイルの添付はできません。

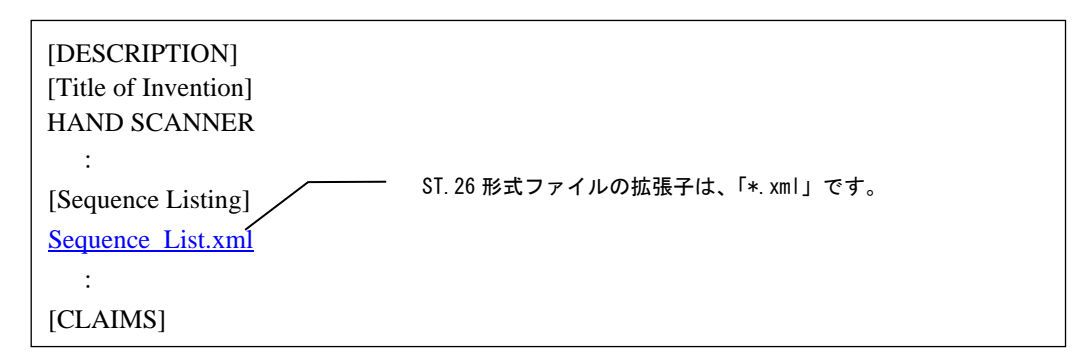

# 4.「請求の範囲」の記載方法

請求の範囲の記載方法について説明します。

■記載例

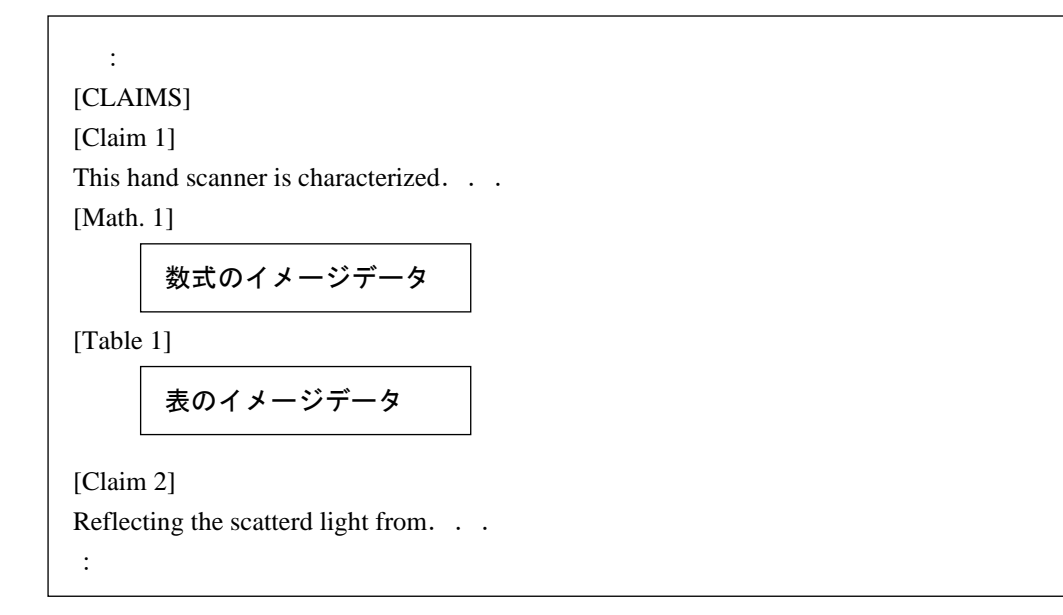

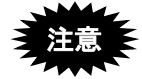

- 「請求の範囲」には、**[Claim n]** が記載できます。段落番号は記載できません。**[Claim n]** に は、**[Chem. n]**、**[Math. n]**、**[Table n]** が記載できます。
- **[Claim n]** は、必ず **1** からの連番にしてください。

#### ■記載内容

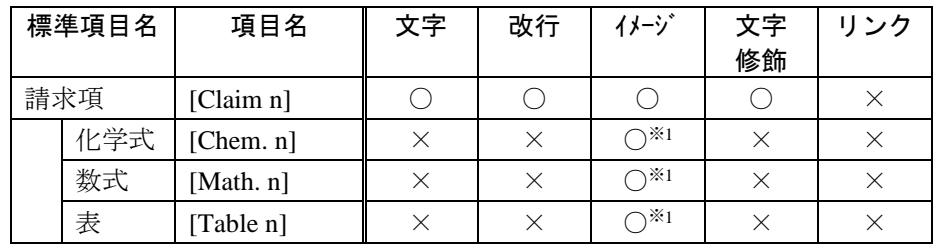

○ :記載可能です。

× :記載できません。

※1 :イメージは1枚だけ挿入できます。

# 5. 要約書の記載方法

```
要約書の記載方法について説明します。
要約書は、できるだけ 50~150words (文字数で 300 文字~900 文字) の範囲で記載してください。
```
# ■記載例

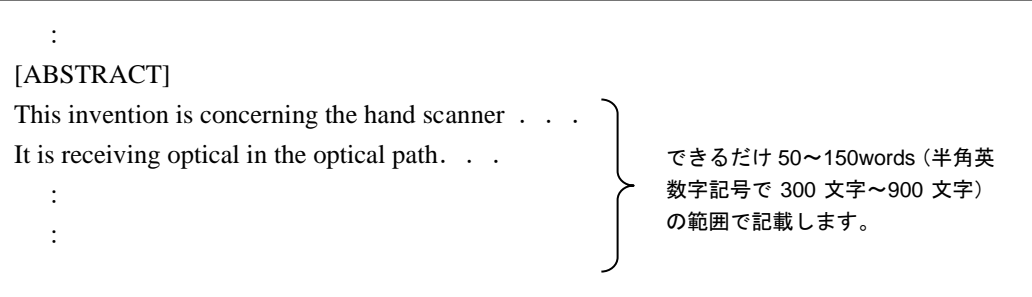

## ■記載内容

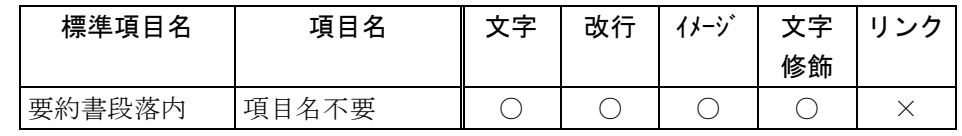

○:記載可能です。

×:記載できません。

# 6. 図面の記載方法

図面の記載方法について説明します。 1 つの [Fig. n] には 1 つのイメージデータを挿入します。

■記載例

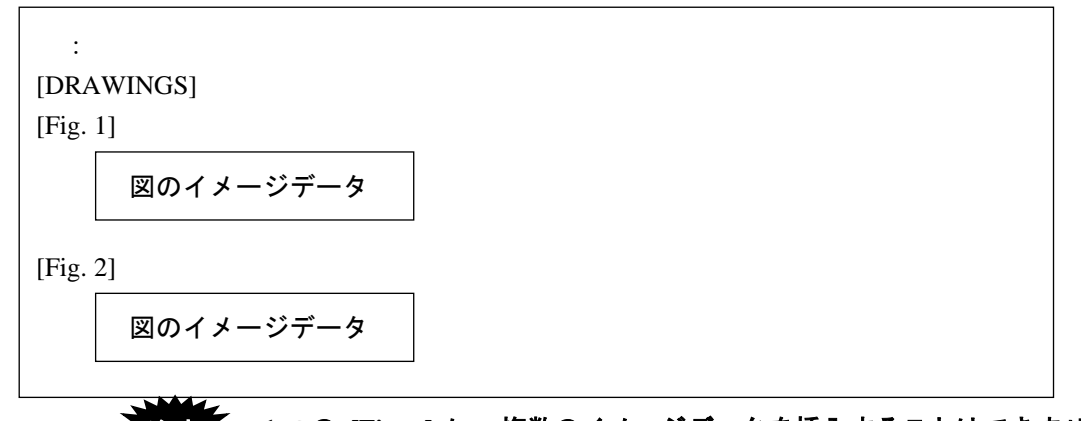

#### **1** つの **[Fig. n]** に、複数のイメージデータを挿入することはできません。 注意

#### ■記載内容

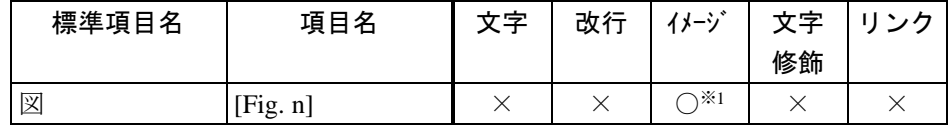

○ :記載可能です。

× :記載できません。

※1 :イメージは1枚だけ挿入できます。